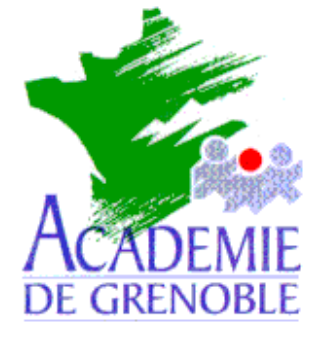

**C** entre **A** cadémique de **R** essources et de **M** aintenance **I** nformatique

Echirolles, le 3 novembre 2000

## *Equipements - Assistance - Maintenance*

Réf. : JyR\112000 Code fichier : Connex.doc

## Suppression de la boîte de dialogue lors du démarrage de Windows 95/98

## **1) Sur le serveur :**

Cliquer sur **Démarrer**, **Programmes, Outils d'administration**, **Gest. des utilisateurs pour les domaines**

Dans la colonne **Nom Utilisateur**, double cliquer sur l'utilisateur **Invité** Décocher la case **Compte désactivé** afin d'activer le compte **Invité** Cliquer sur **OK** Quitter le **Gestionnaire des utilisateurs**

*L'activation du compte Invité, dont le mot de passe est vide par défaut, permet d'obtenir les connexions permanentes au démarrage de Windows 95/98 (Exemple : Imprimante réseau)*

## **2) Sur les stations :**

Cliquer sur **Démarrer**, **Paramètres**, **Panneau de configuration** Double cliquer sur l'icône **Réseau**

Dans l'onglet **Configuration**,

- a. Dans la fenêtre **Les composants réseau suivants sont installés**, double cliquer sur **Clients pour les réseaux Microsoft** Dans l'onglet **Général**, décocher la case **Ouvrir la session sur un domaine N**T et cocher la case **Connexion rapide** Cliquer sur **OK**
- b. Dans la fenêtre **Ouverture de session réseau principale**, choisir **Ouverture de session Windows**. Cliquer sur **OK**.

Redémarrer l'ordinateur.

A l'apparition de la boîte de dialogue de connexion, compléter la case **Nom utilisateur** en inscrivant **Invité** et cliquer sur **OK**.

*Cette boîte de dialogue n'apparaît plus lors des démarrages suivants de Windows.*

Sécrétariat : du lundi au vendredi de 8h à 17h